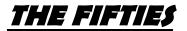

## iMovie/ PicCollage

**Overviews** You are going to be creating either a movie trailer using iMovie, or a poster in PicCollage, describing life and culture in the 1950s. Use readings and links to gather information about the decade to include in your project.

- 1) Read the Article "1950s Pop Culture," and use additional links on our webpage to gather information about the decade. You will need at least 10 items to include in your project, whether you are doing the movie trailer or the poster.
- 2) Choose which app you will be using to create your project, iMovie or PicCollage.
- 3) Guidelines for the project on both apps are below, so be sure to follow the details for your project. At any time if you have questions, please ask.
- 4) Show off your knowledge and what you have learned about the 1950's, and be ready to share with the class when we are done.
- 5) You will turn in your final product to Canvas. You can find the rubric for grading in Canvas.

## **iMovie** PicCollage Choose what 10 topics of life in the 1950's Choose to make Movie Trailer 1) 2) Choose your theme you will be including in your poster. 3) You will need to use Safari to find 2) Use Safari to find at least 10 pictures of pictures of events, people, culture, etc. of the topics you will be sharing. 3) Any format and/or background is fine to the 1950s. Be sure to use the info from our readings and links to guide you. I create. Be creative and organized with highly recommend finding all your how you complete your poster. pictures first, then you can add to your 4) Be sure to have a creative title for your movie trailer. poster. 4) Your goal is to make a movie trailer that 5) With each of your 10 topics of the 1950's,

- would make people want to go see your movie on the 1950s. Include at least 10 aspects of life in the decade within your trailer. More than likely, you will probably have more than 10 to fill in the time of the trailer.
- 5) Be very creative to tell a story of the decade and use your images. Make sure the story flows in your trailer and make sense. Don't be all over the place just spitting out facts.
- 6) When you are finished, double check that you have included at least 10 items, spelling is correct, the story flows in your trailer, and it is your best work. I would have someone watch as well, to confirm.
- 7) Save the video when you are done, and you can submit through Canvas.

- 5) With each of your 10 topics of the 1950's, you must include a brief caption of that event. So when all is done, you should have 10 images with 10 descriptions/captions.
- 6) Examples are provided for you on the course webpage. The examples are for you to understand what I expect from you, so do not copy the examples. Create your own design.
- When you think you are finished, check to make sure spelling and grammar are correct, and you have included all that is required of you.
- Save the poster to your photo album, and upload your finished product to Canvas.